### **Credit/Bank Cards Accepted:\***

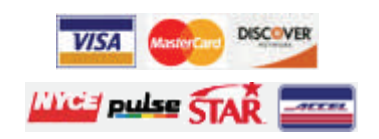

Additional information on how to use the ePay Online Case Payments site is available in the User Guide. Access the User Guide by opening the ePay page and clicking on the Help link in the upper-right corner. The User Guide also provides additional provisions of the ePay system and troubleshooting recommendations.

Please note that due to the technology used in creating the site, using Internet Explorer 7 and above is recommended. The use of pop-up blockers may prevent the site from working properly. The reporting functions on the site require Adobe Acrobat Reader.

## *Important Information*

#### *Please review the following information:*

- Not all cases can be paid through the ePay Online Case Payments System. Therefore, you may have other outstanding financial obligations with the courts of the Commonwealth of Pennsylvania that do not appear in ePay.
- Individual courts may restrict certain individuals or cases from online payment. Certain types of cases will also be restricted from online payment.
- **Need more details?**  $\parallel$  in the issuance of a warrant or suspension of your driver's **The ePay Online Case Payments site allows** the • Failure to pay your amount due on any cases or payment plan may not prevent further court action and could result license. When making a payment, if you cannot pay in full, your total payment must still be satisfied by any court mandated due date.
	- The processing of payments is dependent upon the individual court to which the payment has been made. Please submit any payments that are time-sensitive with enough time to process the payments. Payments submitted without sufficient processing time may not prevent further court action.
	- Only Traffic, Non-Traffic, Summary, Summary Appeal and Criminal cases can be paid through the ePay Online Case Payments system. If you choose to plead not guilty to a traffic citation, you must attend a hearing and you will not be able to use ePay until the case is fully disposed.

**Any questions regarding your cases, payment obligations, and due dates should be directed to the court where the case was filed.**

#### **Administrative Office of Pennsylvania Courts**

**Need more help?**  Email: ccpaopc@pacourts.us Or call: 1-877-227-2672

# **ePay Online Case Payments**

### *From Pennsylvania's Unified Judicial System*

public to securely make payments on cases and payment plans with outstanding balances in the Commonwealth of Pennsylvania's Common Pleas and Magisterial District courts. Payments are accepted using Visa, MasterCard and Discover, as well as by ATM/Debit cards.

This brochure will demonstrate the basic steps for making a payment on a case or payment plan online.

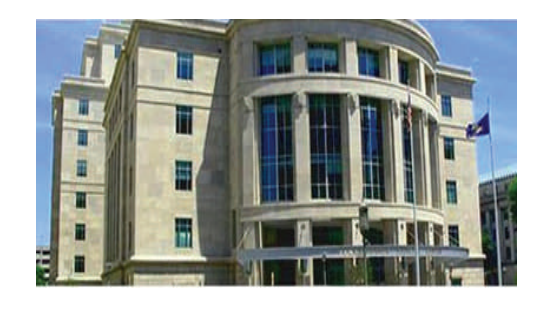

#### **Ready to get started?**

Log onto **http://ujsportal.pacourts.us** and click on ePay under the eCommerce menu!

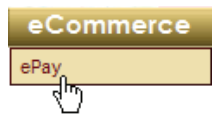

\* For your protection, credit/debit card information is not saved when processing an online payment through the ePay system.

# Making the Payment - Basic Steps

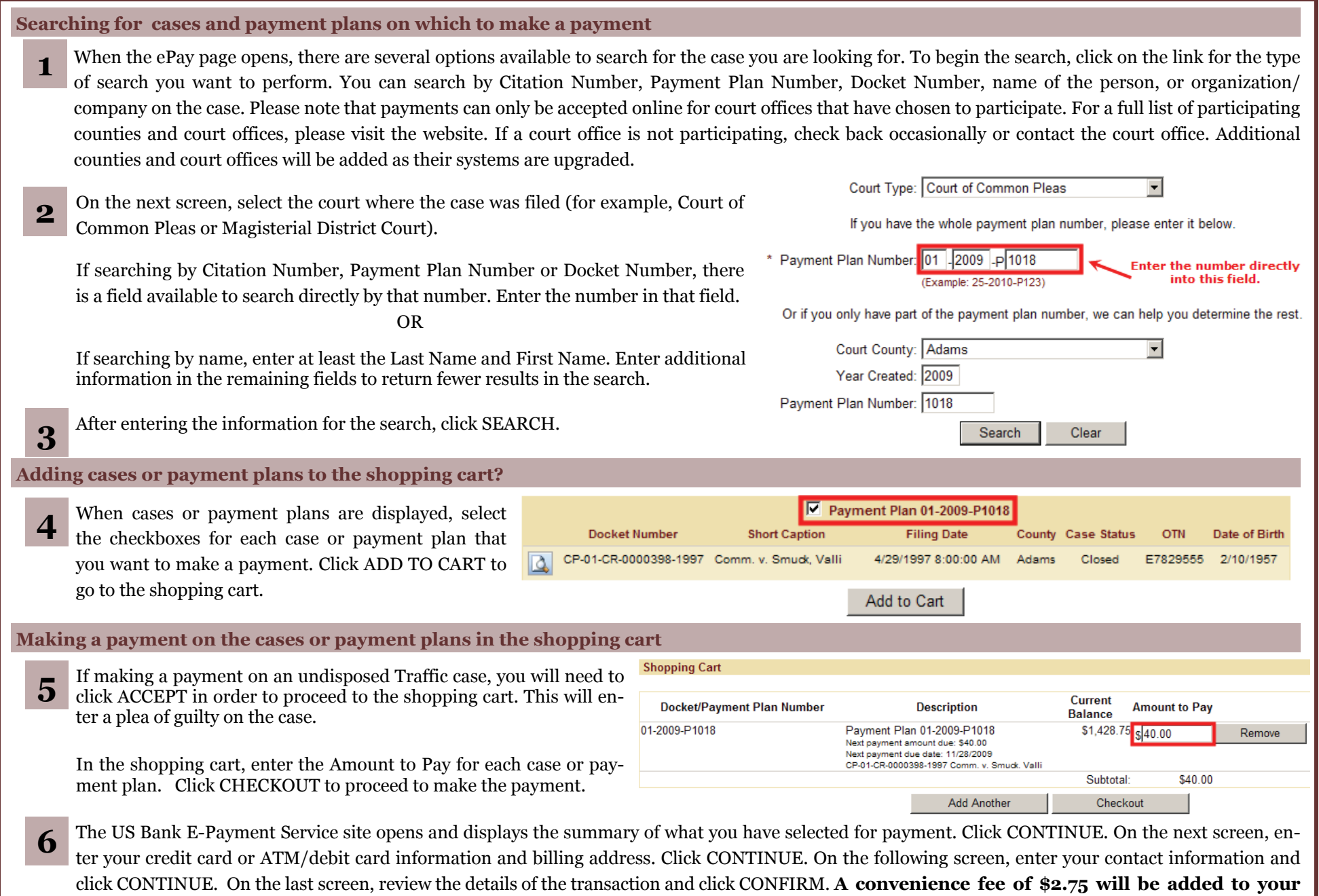

**total payment amount.** You will receive a confirmation. Print the confirmation for your records.